# Diseño de un software que permite la simulación cinemática de un brazo robótico

Kleber Andrés Calderón Martínez, Carlos Xavier Rosero

an3\_c@hotmail.com, cxrosero@utn.edu.ec

Ingeniería en Mecatrónica

Ibarra – Ecuador

## II. METODOLOGÍA

*Resumen***—Los estudiantes de robótica, durante el proceso de aprendizaje-enseñanza complementan los conocimientos teóricos a través de la práctica. Actualmente los laboratorios de las universidades no cuentan con programas para simulación de brazos robóticos, considerando que el desarrollo del software, busca que el estudiante logre comprender a profundidad los temas tratados en materia de robótica. El presente artículo aborda la información sobre la simulación cinemática de un brazo robótico de 5 grados de libertad (GDL), buscando la comparación entre un análisis numérico y la posición simulada que toma el brazo robótico. El software de simulación es realizado con la herramienta MatLab, el cual es perfecto al momento de realizar cálculos matemáticos, manipulación de matrices y creación de interfaces de usuarios; convirtiéndose así en una herramienta ideal.**

*Índice de términos***—manipulador, cinemática directa, cinemática inversa, MATLAB, simulación robot.**

### I. INTRODUCCIÓN

a simulación cinemática de un brazo robótico de 5GDL Les la aplicación de ciertos criterios cinemáticos, los cuales controlan la posición que debe tener el efector final.

En la actualidad los robots intentan adaptarse a la anatomía humana, por este motivo se encuentran robots de 5GDL emulando así los distintos movimientos que puede alcanzar el brazo humano, por tal razón el software está adaptado para brazos robóticos de ese número de grados de libertad.

Los ambientes de aprendizaje crean procesos cognitivos y sociales que propician un mejor aprendizaje en el estudiante y crea las destrezas necesarias para desempeñarse en el contexto diverso y complejo que requiere la materia de robótica. [\[1\]](#page-4-0)

Los distintos procesos que se han realizado para mejorar el aprendizaje en el campo de la robótica vienen desde artículos desarrollados en software libre, que permite la simulación de movimiento de un robot comercial. [\[2\]](#page-4-1)

Hay trabajos que involucran el diseño cinemático de un brazo robótico. Los artículos [\[3\]](#page-4-2), [\[4\]](#page-4-3) y [\[5\]](#page-5-0) demuestran la aplicación del modelado cinemático de robots de 2 y 3 GDL. Los grados de libertad del brazo propuesto son de 5GDL permitiendo así una mayor flexibilidad para que la herramienta se posesione en el lugar indicado.

El software busca la implementación de modelos matemáticos que determinen el movimiento al cual se desea posicionar el efector final, además tener una visión en 2D del brazo robótico, pudiendo así comprobar la posición que ha tomado el robot.

Un brazo manipulador o brazo robótico se puede definir como el conjunto de elementos electromecánicos que propician el movimiento de un elemento terminal.

La constitución física de la mayor parte de estos manipuladores guarda cierta similitud con la anatomía de las extremidades superiores del cuerpo humano, por lo que en ocasiones, para hacer referencia a los distintos elementos que compone el robot se usa términos como: cintura, hombro, codo, muñeca, etc.

#### *A. Análisis cinemático*

El modelo consiste en un brazo antropomórfico, el cual consta de una base con giro angular, dos articulaciones angulares una articulación en el elemento terminal y la articulación rotacional de la pinza.

En la figura 1 se observa la ubicación de las articulaciones y sus respectivos eslabones los cuales componen el brazo robótico, que sirven para determinar la cantidad de grados de libertad que tiene el robot.

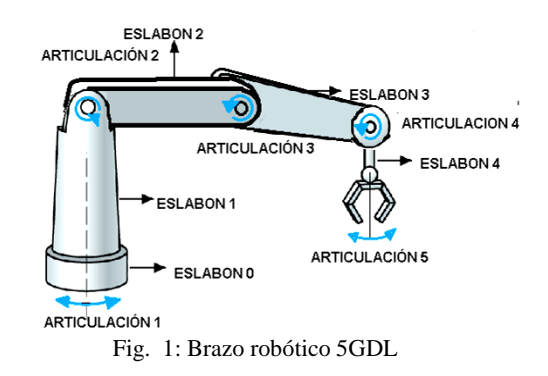

#### *B. Cinemática directa*

Debido a que, desde el punto de vista mecánico un robot es una cadena de eslabones que solo puede desarrollar movimiento a través de una articulación. El estudio de la cinemática se centra en describir la posición y la orientación de cada eslabón respecto del eslabón anterior o del siguiente.

Para el cálculo de la cinemática del brazo robótico se utiliza los parámetros DENAVIT – HARTENBERG (D-H)

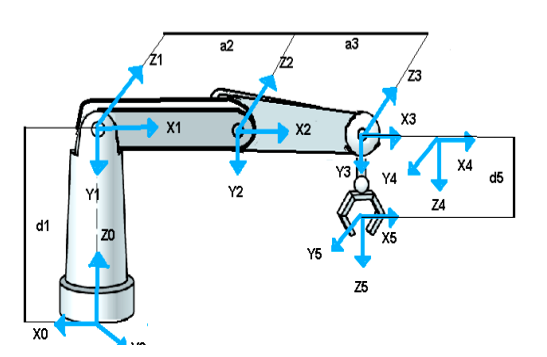

Fig. 2: Ubicación de coordenadas

La figura 2 muestra la posición inicial del robot, además ubica las coordenadas en cada articulación para poder determinar los parámetros D-H que se muestran en la tabla 1

TABLA I

| Parámetros D-H |            |          |    |          |
|----------------|------------|----------|----|----------|
| Articulación   | $\Theta$   | D        | A  | $\alpha$ |
|                | $\theta$ 1 | d1       | 0  | 90       |
| 2              | $\theta$ 2 | 0        | a2 | 0        |
| 3              | $\theta$ 3 | $\Omega$ | a3 |          |
|                | $\theta$ 4 | 0        | 0  | 90       |
| 5              | $\theta$ 5 | d5       | 0  |          |

Donde:

Parámetro α: ángulo que forman los ejes Xi-1 y Xi girando sobre el eje Zi-1 positivamente. El signo lo determina la regla de la mano derecha.

Parámetro a: distancia entre los ejes Zi-1 y Zi a lo largo de la dirección positiva de Xi. El signo lo define Xi

Parámetro θ: ángulo entre el eje Zi-1 y Zi, sobre la dirección positiva de Xi. El signo lo determina la regla de la mano derecha. Se trata de un parámetro variable en articulaciones giratorias.

Parámetro d: distancia a lo largo del eje Zi-1 desde el origen del sistema Si-1 hasta la intersección del eje Zi-1 con el eje Xi.

$$
{}^{i-1}A_i = \begin{bmatrix} c\theta_i - s\theta_i 00 \\ s\theta_i & c\theta_i & 00 \\ 0 & 0 & 10 \\ 0 & 0 & 01 \end{bmatrix} \begin{bmatrix} 1000 \\ 0100 \\ 001d_i \\ 0001 \end{bmatrix} \begin{bmatrix} 100a_i \\ 0100 \\ 0010 \\ 0 & 01 \end{bmatrix} \begin{bmatrix} 1 & 0 & 0 & 0 \\ 0 & c\alpha_i - s\alpha_i & 0 \\ 0 & s\alpha_i & c\alpha_i & 0 \\ 0 & 0 & 0 & 1 \end{bmatrix}
$$

$$
= \begin{bmatrix} c\theta_i c\alpha_i s\theta_i & s\alpha_i s\theta_i & a_i c\theta_i \\ s\theta_i c\alpha_i c\theta_i - s\alpha_i c\theta_i a_i s\theta_i \\ 0 & s\alpha_i & c\alpha_i & di \\ 0 & 0 & 0 & 1 \end{bmatrix}
$$
(1)

La ecuación 01 representa la matriz de transformación homogénea, quien determina la posición y orientación relativa entre los sistemas asociados a dos eslabones consecutivos del robot [\[6\]](#page-5-1)

$$
A_5 = 0A_1 1A_2 2A_3 3A_4 4A_5 = \begin{bmatrix} n_x o_x a_x p_x \\ n_y o_y a_y p_y \\ n_z o_z a_z p_z \\ 0 & 0 & 1 \end{bmatrix},
$$

Donde:

$$
{}^{0}A_{1} = \begin{bmatrix} c\theta_{1} 0 & s\theta_{1} & 0 \\ s\theta_{1} 0 - c\theta_{1} & 0 \\ 0 & 1 & 0 & d_{1} \\ 0 & 0 & 0 & 1 \end{bmatrix}
$$

$$
{}^{1}A_{2} = \begin{bmatrix} c\theta_{2} s\theta_{2} & 0a_{2} c\theta_{2} \\ s\theta_{2} c\theta_{2} & 0a_{2} s\theta_{2} \\ 0 & 0 & 1 & 0 \\ 0 & 0 & 0 & 1 \end{bmatrix}
$$

$$
{}^{2}A_{3} = \begin{bmatrix} c\theta_{3} s\theta_{3} & 0a_{3} c\theta_{3} \\ s\theta_{3} c\theta_{3} & 0a_{3} s\theta_{3} \\ 0 & 0 & 1 & 0 \\ 0 & 0 & 0 & 1 \end{bmatrix}
$$

$$
{}^{3}A_{4} = \begin{bmatrix} c\theta_{4} & 0 - s\theta_{4} & 0 \\ s\theta_{4} & 0 & c\theta_{4} & 0 \\ 0 & 1 & 0 & 0 \\ 0 & 0 & 0 & 1 \end{bmatrix}
$$

$$
{}^{4}A_{5} = \begin{bmatrix} c\theta_{5} & s\theta_{5} & 0 & 0 \\ s\theta_{5} & c\theta_{5} & 0 & 0 \\ 0 & 0 & 0 & 1d \\ 0 & 0 & 0 & 1d \end{bmatrix}
$$

A continuación se observa las matrices que se obtiene al reemplazar con los parámetros D-H

0 0 0  $1 d_5$ 0 0 1

La ecuación (2) muestra los valores que toman la matriz homogénea, quienes al reemplazar los valores para la ecuación (1) y realizar las respectivas multiplicaciones de matrices se obtiene los siguientes valores para los puntos en X, Y y Z.

$$
P_x = d_5c_1[c_4s_{2+3} - s_4c_{2-3}] + c_1[a_3c_1c_2 + a_3s_3s_2 + a_2c_2]
$$

$$
\overline{a}
$$

 $(2)$ 

$$
(\mathfrak{I})
$$

$$
P_y = d_5[s_1c_4s_{2+3} - s_4c_{2-3}] + s_1[a_3c_3c_2 + a_3s_1s_2 + a_2c_2s_1] (4)
$$

$$
P_z = d_5[c_4c_{2-3} - s_4s_{2+3}] + a_3s_{2+3} + a_2s_2 + d_1
$$
 (5)

#### *C. Cinemática inversa*

Existen algunos métodos para resolver el problema cinemático inverso, entre ellos el más sencillo es el método geométrico.

El problema consiste en encontrar las variables:

$$
q = [\theta_1 \theta_2 \theta_3 \theta_4]T
$$
 (6)

Los métodos geométricos permiten obtener normalmente los valores de las primeras variables articulares, las mismas que consiguen posicionar al robot omitiendo las variables de orientación [\[7\]](#page-5-2)

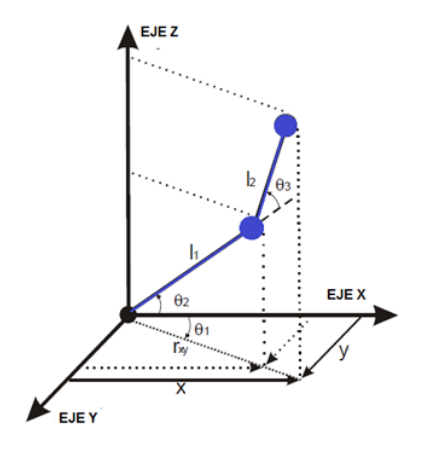

Fig. 3: Vista superior del robot

$$
\theta_1 = \text{atan2}(Y, X) \tag{7}
$$

En la figura 3 se evidencia los valores que inciden en el movimiento del brazo robótico, mientras que en la figura 4 se observa una vista lateral que ayuda al cálculo de la distancia h que resulta de la aplicación del teorema de Pitágoras.

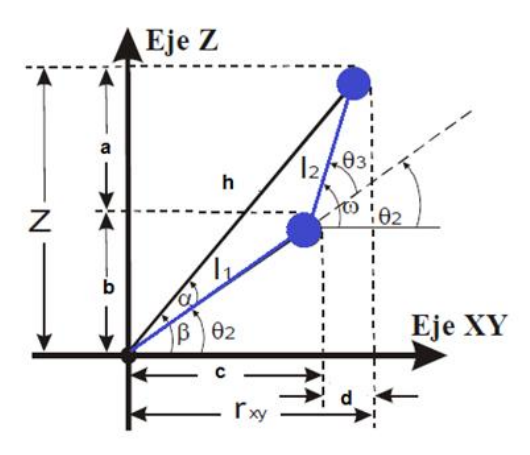

Fig. 4: Vista lateral del robot solución codo abajo

$$
h = \sqrt{r_{xy}^2 + Z^2} \tag{8}
$$

$$
r_{xy} = \frac{x}{\cos \theta_1} \tag{9}
$$

$$
\beta = \tan^{-1}[\underbrace{\frac{z}{r_{xy}}}_{\text{y}}] \tag{10}
$$

$$
\alpha = \cos^{-1} \left[ \frac{l_1^2 + h^2 - l_2^2}{2l_1 h} \right] \tag{11}
$$

Estas ecuaciones se obtienen usando el teorema de cosenos en el triángulo.

El ángulo del hombro está dado por:

$$
\theta_2 = \beta - \alpha \tag{12}
$$

El ángulo del codo θ3, se obtiene así:

$$
b = l_1 \text{sen}\theta_2 \tag{13}
$$

$$
c = l_1 \cos \theta_2 \tag{14}
$$

$$
d = r_{xy} - c \tag{15}
$$

$$
a = Z - b \tag{16}
$$

$$
\omega = \tan^{-1}\left(\frac{d}{a}\right) \tag{17}
$$

$$
\theta_3 = \omega - \theta_2 \tag{18}
$$

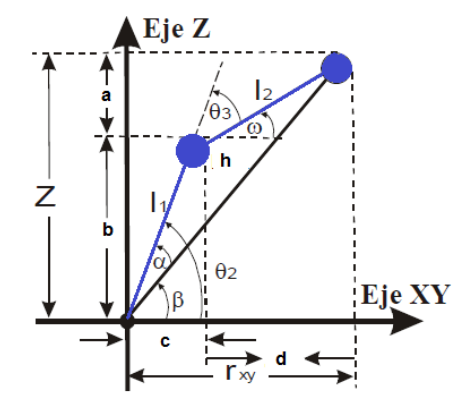

Fig. 5: Vista lateral del robot solución codo arriba

Los valores para la solución codo arriba los valores β, α, son los mismos que la solución codo abajo.

$$
\theta_2 = \beta + \alpha \tag{19}
$$

$$
\theta_3 = \theta_2 - \omega \tag{20}
$$

#### *D. Software para simulación del brazo robótico*

Existen muchas herramientas computacionales para la resolución de problemas matemáticos, tales como: Maple, Mathematica, MathCad y MATLAB, todas tienes sus fortalezas y debilidades, cada una permite efectuar cálculos matemáticos básicos, pero se diferencian en la manera de realizar cálculos simbólicos y manejo de matrices, por ejemplo MATLAB es superior en cálculos de matrices, mientras que Maple lo supera en cálculos simbólicos, estas diferencias son las que nos ayuda elegir al software MATLAB como el indicado para resolver nuestro problema cinemático, ya que maneja muchas matrices y nos permite crear una interfaz de usuario necesaria para demostrar la aplicación de la cinemática del robot [\[8\]](#page-5-3)

#### III. SIMULACIÓN BRAZO ROBÓTICO

El software empleado es la herramienta Matlab, una herramienta de software matemático que ofrece un entorno de desarrollo integrado (IDE) con un lenguaje de programación propio (lenguaje M).

Entre sus prestaciones básicas están las siguientes: manipulación de matrices, representación de datos y funciones, la implementación de algoritmos, la creación de interfaz de usuario (GUI) y la comunicación con programas en otros lenguajes y con otros dispositivos hardware.

El programa abarca los parámetros necesarios para representar gráficamente y la posición respectiva que debe tomar un brazo robótico de 5GDL [\[9\]](#page-5-4)

La figura muestra la interfaz creada en MATLAB donde se evidencia los valores que se debe ingresar para que el robot en 2D tome la posición deseada

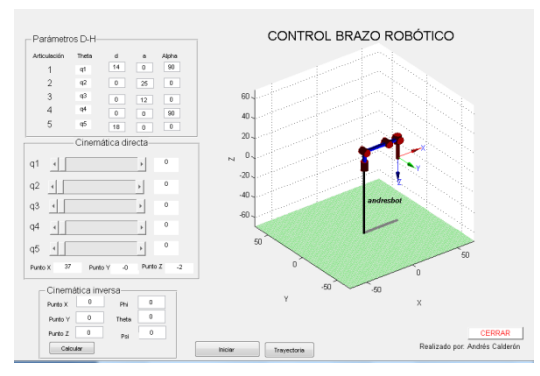

Fig. 6: Software de cálculo cinemático brazo 5GDL

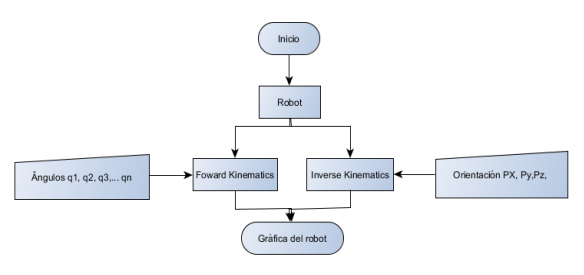

Fig. 7: Diagrama de bloques

La figura 7 representa el diagrama de funcionamiento del software de una manera general para comprender que variables ingresan para obtener la gráfica deseada del robot

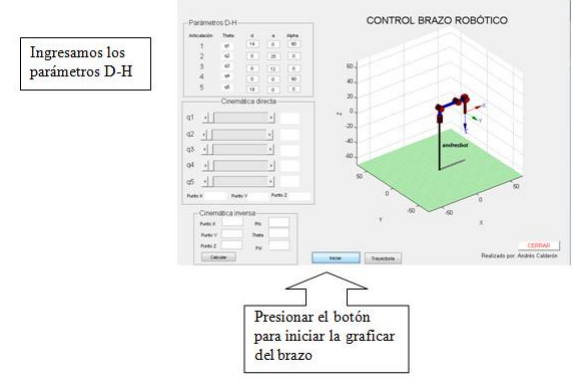

Fig. 8: Ingreso de variables

Abrimos el programa de simulación del brazo robótico, se ingresa los parámetros.

D-H, y se presiona en el botón "Iniciar" para graficar como se observa en la figura 8.

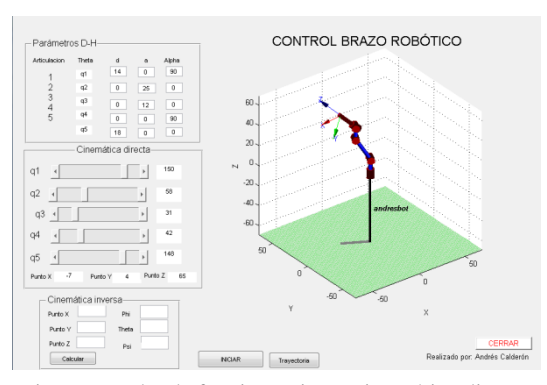

Fig. 9: Prueba de funcionamiento cinemática directa

En la figura 9 se puede apreciar la posición que adquiere el brazo robótico al manipular los sliders que controlan el ángulo que toman las articulaciones. Los valores varían de 0 a 180º, luego de variar sus ángulos se puede observar la posición que va tomando el robot y los valores que van tomando en el eje XYZ

Los valores de cada articulación se pueden ingresar ya sea por los sliders y directamente el valor en el recuadro.

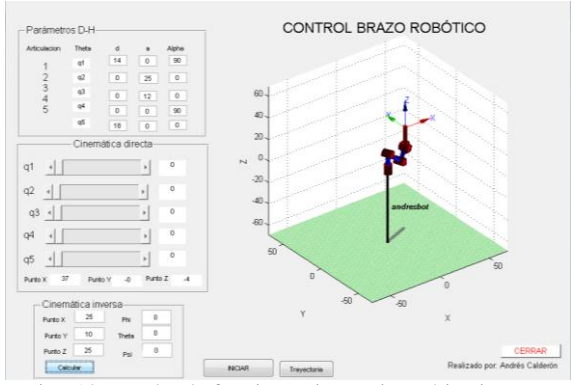

Fig. 10: Prueba de funcionamiento cinemática inversa

Se ingresa los valores en XYZ para obtener los valores que deben tomar cada articulación para posicionarse, además la dirección de la pinza, como se muestra en la figura 10.

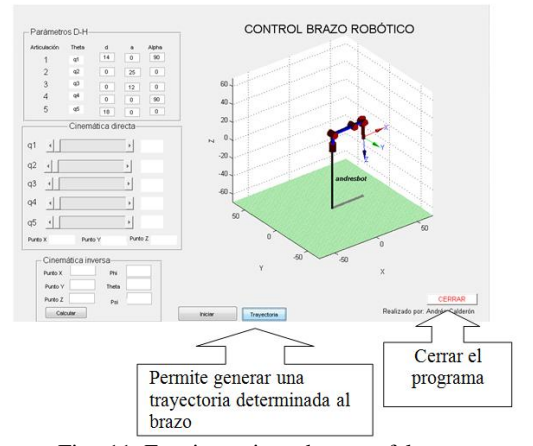

Fig. 11: Funcionamiento botones faltantes

El botón Trayectoria que se muestra en la figura 11 permite generar un movimiento predeterminado del brazo robótico, y regresar a su posición inicial, finalmente está el botón CERRAR finaliza el programa.

#### IV. ANÁLISIS DE RESULTADOS

Como se pudo evidenciar en la sección de la cinemática del robot se obtiene las ecuaciones necesarias para obtener los valores adecuados que debe tomar el brazo robótico para posicionarse, mientras que en el capítulo de simulación se observa la gráfica que toma el robot de acuerdo a los parámetros realizados.

Se empleara los siguientes datos para la comparación del método numérico con el método de simulación.

 $T<sub>11</sub>$  II

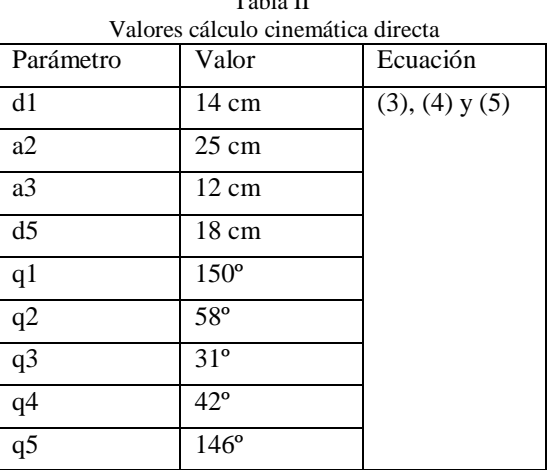

Reemplazamos los valores para obtener los puntos a los que llegara el robot.

| Resultados cinemática directa        |                                 |  |  |
|--------------------------------------|---------------------------------|--|--|
| Valores obtenidos<br>matemáticamente | Valores obtenidos<br>simulación |  |  |
| $Px = -8.506$                        | $Px = -7$                       |  |  |
| $Py=4.521$                           | $Py=4$                          |  |  |
| $Pz = 67.08$                         | $Pz = 65$                       |  |  |

Tabla III

Los valores obtenidos en la tabla 2 se asemejan a los datos obtenidos en la simulación. La variación existente se debe a la utilización de todos los decimales al momento del cálculo.

El modelo cinemático inverso posiciona al robot de acuerdo a la posición deseada, los valores que afectan en gran parte el movimiento del robot son los 3 ángulos que se calculan con las siguientes ecuaciones para una solución codo abajo.

Tabla IV Valores cálculo cinemática inversa

| Valvies calculo chiematica iliversa |                 |             |  |  |
|-------------------------------------|-----------------|-------------|--|--|
| Parámetro                           | Valor           | Ecuación    |  |  |
| d1                                  | 14 cm           | $(11)-(12)$ |  |  |
| a2                                  | $25 \text{ cm}$ | $(13)-(14)$ |  |  |
| a3                                  | $12 \text{ cm}$ | $(15)-(16)$ |  |  |

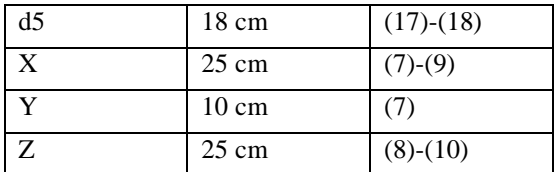

Obtenemos los siguientes resultados:

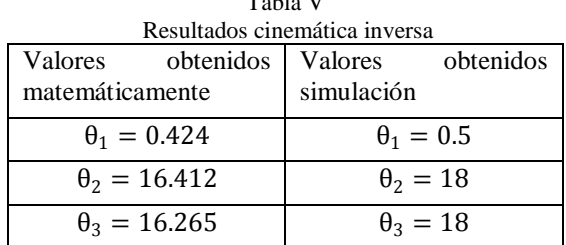

 $T<sub>T</sub>$ 

Los ángulos de orientación de la pinza robótica son igual a cero, la posición que toma el robot con los ángulos mostrados se evidencia en la figura 10. Al igual que en la cinemática directa los valores varían por la utilización de todos los decimales.

#### V.CONCLUSIONES

El software de simulación de un brazo robótico, ayuda a la comprobación de los parámetros D-H, para poder obtener una simulación correcta del robot.

La aplicación de las cinemáticas de un brazo robótico nos ayuda a comparar los resultados encontrados en el área de cálculo con una simulación del movimiento del brazo robótico.

El software permite mostrar una trayectoria que puede tomar el brazo robótico para alcanzar la posición deseada.

Se puede mejorar la interfaz a futuro, para la mejora en la transmisión del conocimiento.

#### VI. BIBLIOGRAFÍA

- <span id="page-4-0"></span>[1] F. A. Bravo Sánchez and Forero Guzmán A., "La robótica como un recurso para facilitar el aprendizaje y desarrollo de competencias generales," *Revista Teoría de la educación: Educación y Cultura en la Sociedad de la Información*, pp. 120-136, 2012.
- <span id="page-4-1"></span>[2] A. Sergeyev et al., "Promoting Industrial Robotics Education by Curriculum, Robotic Simulation Software, and Advanced Robotic Workcell Developmente and Implementation," *Annual IEEE International Systems Conference (SysCon)*, pp. 1-8, 2017.
- <span id="page-4-2"></span>[3] F. Liu, G. Gao, L. Shi, and Y. Lv, "Kinematic analysis and simulation of a 3-DOF robotic manipulator," *3rd International Conference on Computational Intelligence & Communication Technology (CICT)*, pp. 1-5, 2017.
- <span id="page-4-3"></span>[4] Z. Gong, Z. Xie, X. Yang, T. Wang, and L. Wen, "Design, fabrication and kinematic modeling of a 3Dmotion soft robotic arm," *IEEE International Conference on Robotics and Biomimetics (ROBIO)*, pp.

509-514, 2016.

- <span id="page-5-0"></span>[5] S. M. Mahil and A. Al-Durra, "Modeling analysis and simulation of 2-DOF robotic manipulator," *IEEE 59th International Midwest Symposium on Circuits and Systems (MWSCAS)*, pp. 1-4, 2016.
- <span id="page-5-1"></span>[6] J. McCarthy, *Introduction to Theoretical Kinematics*. USA: MIT Press Cambridge, MA, 1990.
- <span id="page-5-2"></span>[7] Kryscia Ramírez, Cinemática inversa del robot, 2012.
- <span id="page-5-3"></span>[8] Holly Moore, *MATLAB para Ingenieros*. Mexico: PEARSON EDUCACIÓN, 2007.
- <span id="page-5-4"></span>[9] Peter Corke, *Robotics, vision and control*. Australia: Advisory Board, 2011.